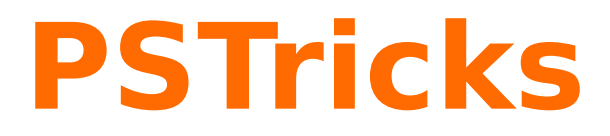

# **pst-geometrictools v 1.3**

A PSTricks package to draw a protractor, a ruler, a compass and pencils

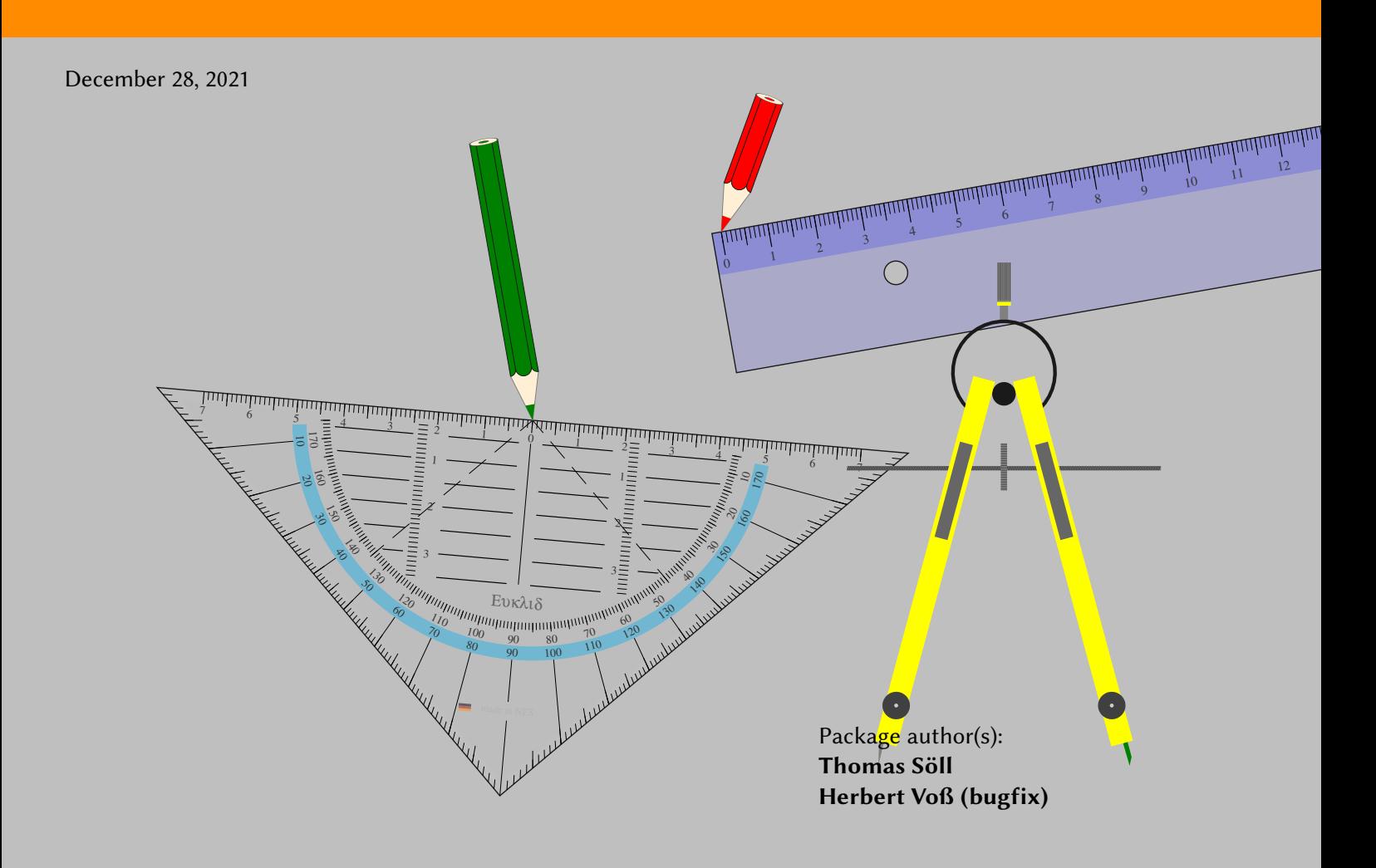

## **Contents**

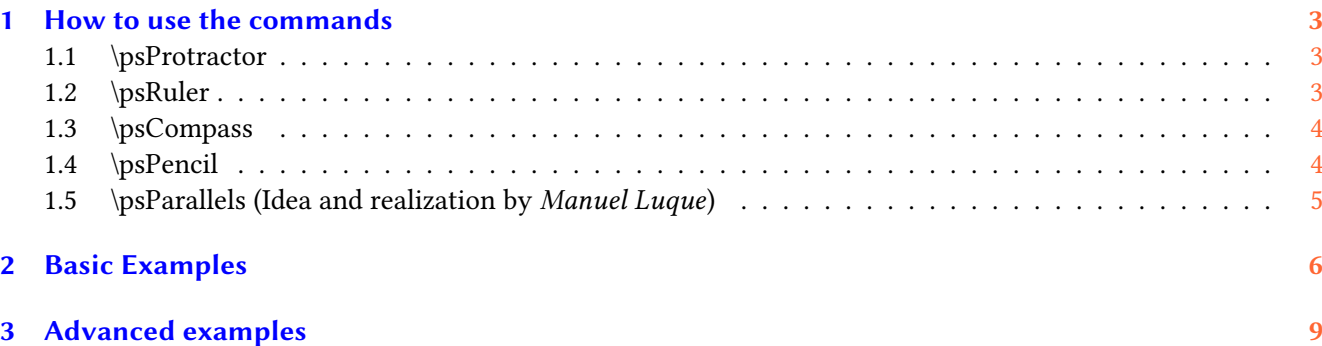

### **4 List of all optional arguments for pst-geometrictools [12](#page-11-0)**

The package pst-geometrictools offers some customizable options to setup a *protractor*, a *ruler*, a *compass* and *pencils* to the users' wishes. Some geometric tools are predefined and ready-to-use for the customer to be able to present some pixel-free graphics showing the handling of some geometric tools.

The geometric tools can be scaled, rotated, positioned, colored as wanted, even labeled—if wanted. These tools were already available since years within diverse examples—however not yet packaged together in pure PostScript. This was done within this package.

We recommend to use the package pst-eucl (by *Dominique Rodriguez*) which makes it easy to position the tools precisely.

Have fun to use it!

This program can redistributed and/or modified under the terms of the LaTeX Project Public License Distributed from CTAN archives in directory macros/latex/base/lppl.txt; either version 1.3c of the License, or (at your option) any later version.

#### <span id="page-2-0"></span>**1 How to use the commands**

#### <span id="page-2-1"></span>**1.1 \psProtractor**

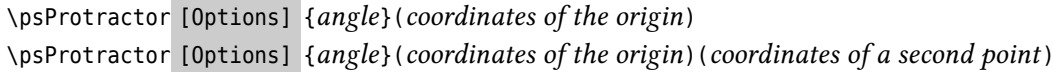

The command \psProtractor contains the options ProScale=, ProLineCol=, ProFillCol=, OwnerTxt=, MadeTxt=, PSfontO=, fontsizeO=, PSfontM=, fontsizeM=, country= and Ghost=.

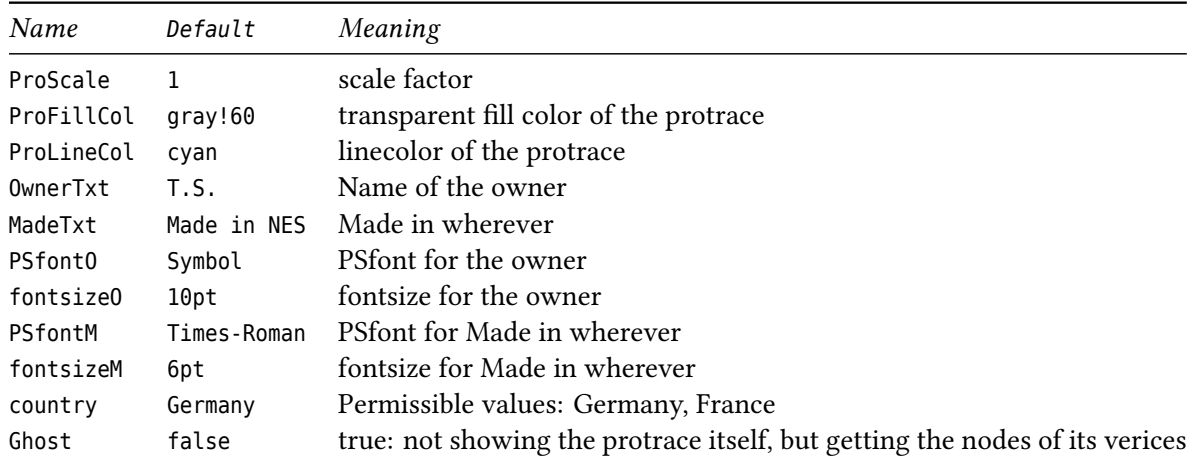

This above introduced command \psProtractor automatically provides three nodes of the vertices of the protractor which are named as follows: GeodrA, GeodrB, GeodrC

These nodes maybe very helpful.

The command \psProtractor offers a positioning

- either by one point and an angle of rotation
- or by two points (and an additional angle of rotation)

#### <span id="page-2-2"></span>**1.2 \psRuler**

```
\psRuler [Options] {angle}(coordinates of origin)
\psRuler [Options] {angle}(coordinates of origin)(coordinates of a second point)
```
The command \psRuler contains the options RulerScale= and RulerFillCol=.

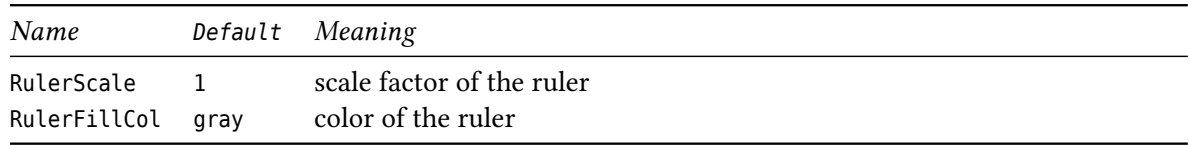

The command \psRuler offers a positioning

- either by one point and an angle of rotation
- or by two points (and an additional angle of rotation)

## <span id="page-3-0"></span>**1.3 \psCompass**

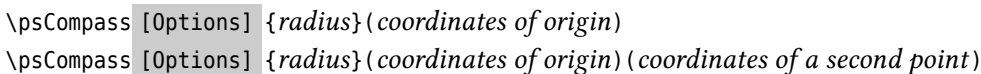

The command \psCompass contains the options PoCAngle=, MCAngle=, PoCLength, PoCFillCol=, PoCMineCol=, RadVS=, AngleVS=, RadMul= and PoCScale=.

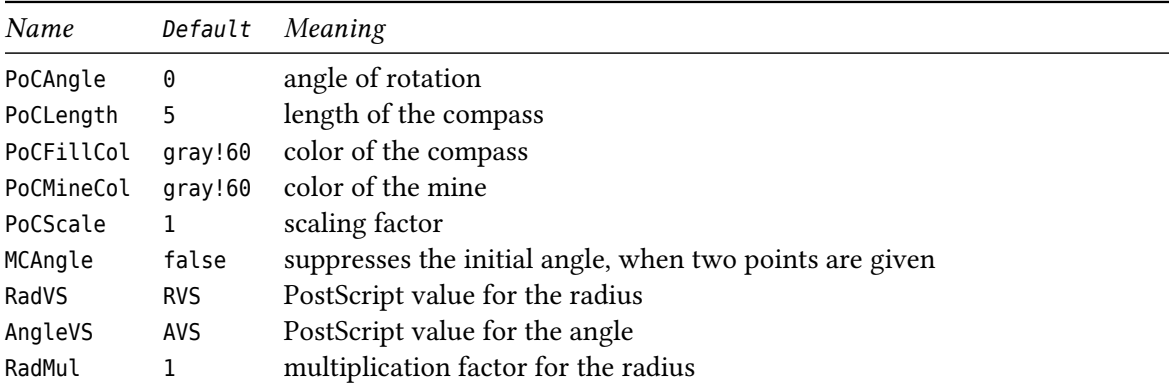

The command \psCompass offers a positioning

- either by one point and the radius—a rotation is set with [PoCAngle=30].
- or by two points (the radius and initial angle then are calculated automatically)—if one sets an additional rotation with [PoCAngle=30], these two angles are automatically added. If one will suppress the initial rotation, then set [MCAngle=false]. Using RadVS=<unique name> and AngleVS=<unique name> you can use the values of the radius respectively the angle within some PostScript calculations. When you like to use a radius other than the distance between the two points that automatically calculates the radius, use RadMul=<decimal number> to multiply the initial radius with this factor.

### <span id="page-3-1"></span>**1.4 \psPencil**

```
\psPencil [Options] {angle}(coordinates of the cone end)
```
The command \psPencil contains the options PenScale=, PenLength=, pencilColA= and pencilColB=.

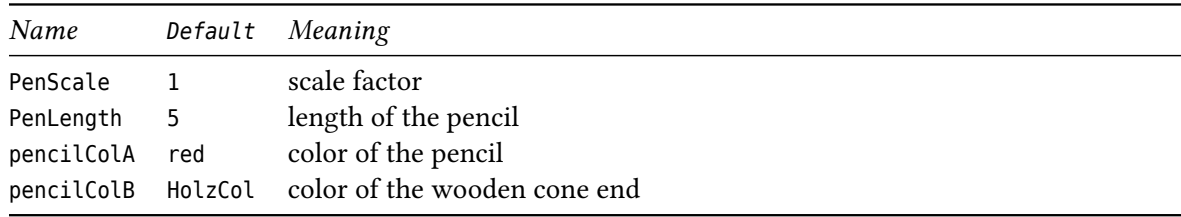

#### <span id="page-4-0"></span>**1.5 \psParallels (Idea and realization by** *Manuel Luque***)**

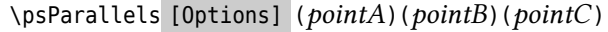

The command \psParallels contains the option DistCoeff.

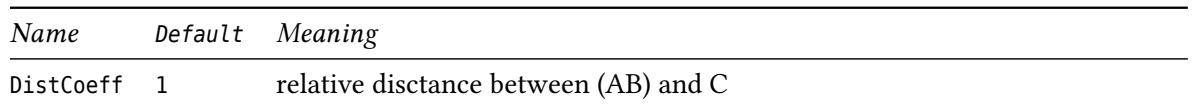

This command is made to directly draw a line parallel to the line containing pointA and pointB intersecting at point pointC.

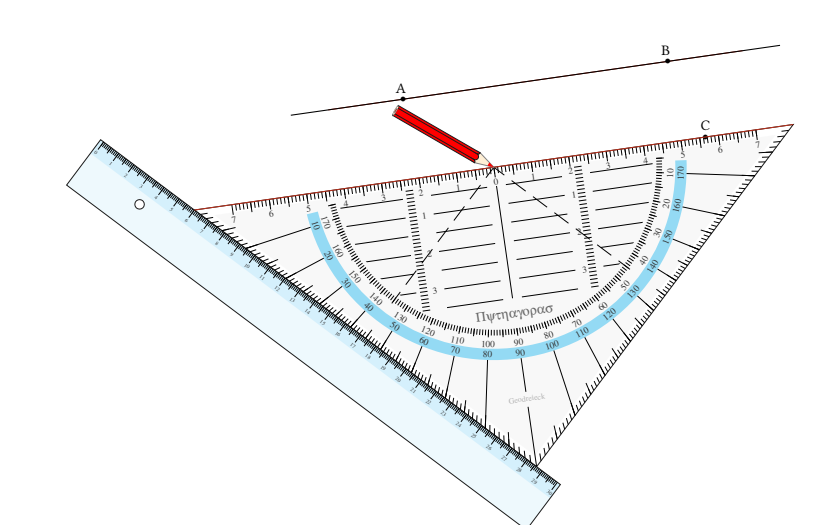

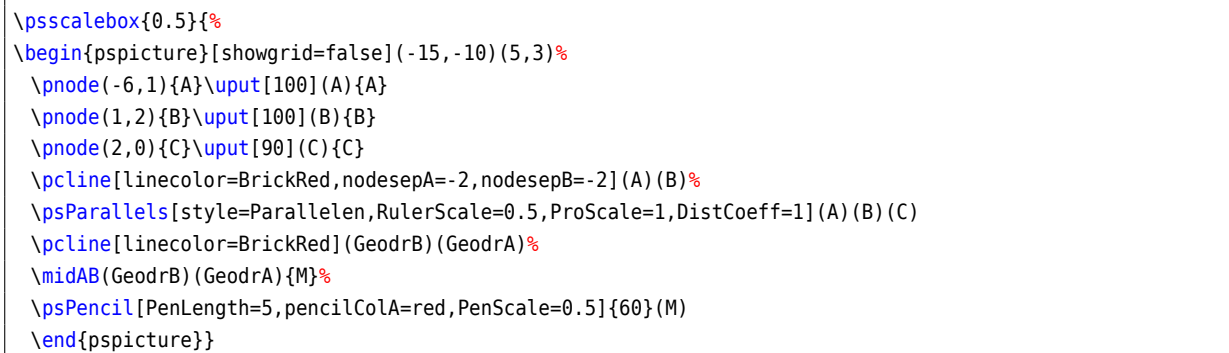

The command \psParallels[DistCoeff=1](A)(B)(C){angle} allows to draw a parallel through the point C with the help of a ruler and protractor. The angle is the one between the pencil and the vertical. The command uses the option [DistCoef=] as within pst-eucl. If [DistCoef=0] the hypotenuse of the protractor lays on the line (AB), the ruler automatically positions below the protractor.

For an animation, we vary [DistCoef=0..1], the protractor moves along the ruler letting the hypotenuse parallel to the line (AB). If [DistCoef=1], the protractor intersects with the point C. We can now draw the parallel to (AB) intersecting C.

#### <span id="page-5-0"></span>**2 Basic Examples**

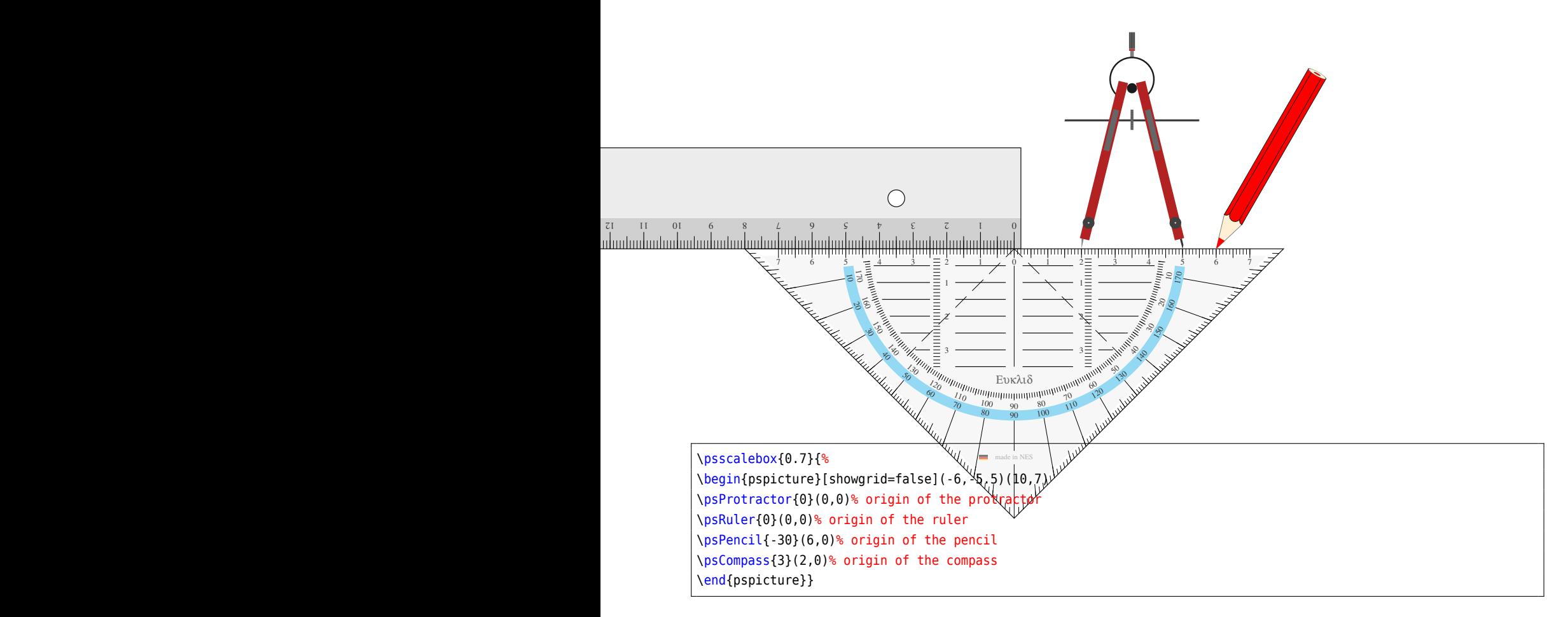

We see, that the origins of the *protractor* and *ruler*, *compass* and respectively the *cone end of the pencil* are positioned at (0|0), (2|0), (6|0). Adding an angle rotates the objects around their origins. For the *protractor* and *ruler*, there are two ways to position them:

• one point and an angle, like:

\psProtractor [Options] {*<angle>*}(*<point>*)

\psRuler [Options] {*<angle>*}(*<point>*)

This is quite self-explanatory. The origin is positioned at the point and the tool is rotated around this point by the chosen angle.

• two points and an additional angle, like:

\psProtractor [Options] {*<additional angle>*}(*<pointA>*)(*<pointB>*) \psRuler [Options] {*<additional angle>*}(*<pointA>*)(*<pointB>*)

The origin of the tool is set to pointA. The hypotenuse of the protractor is aligned to the line between pointA and pointB, when the additional angle is chosen to 0.

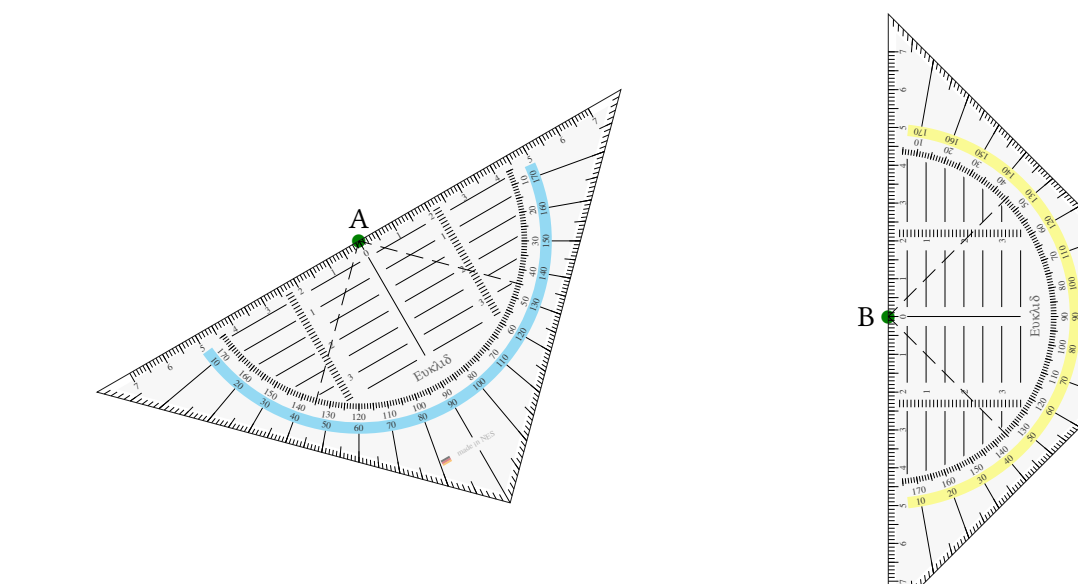

\begin{pspicture}(-8,-6.5)(8,2) \pnode(-2,-1){A}\psdot[linecolor=Green,dotsize=5pt](A)\uput[90](A){A} \pnode(5,-2){B}\psdot[linecolor=Green,dotsize=5pt](B)\uput[180](B){B} \psProtractor[ProScale=0.5]{30}(A) \psProtractor[ProLineCol=Yellow,ProScale=0.5]{90}(B) \end{pspicture}

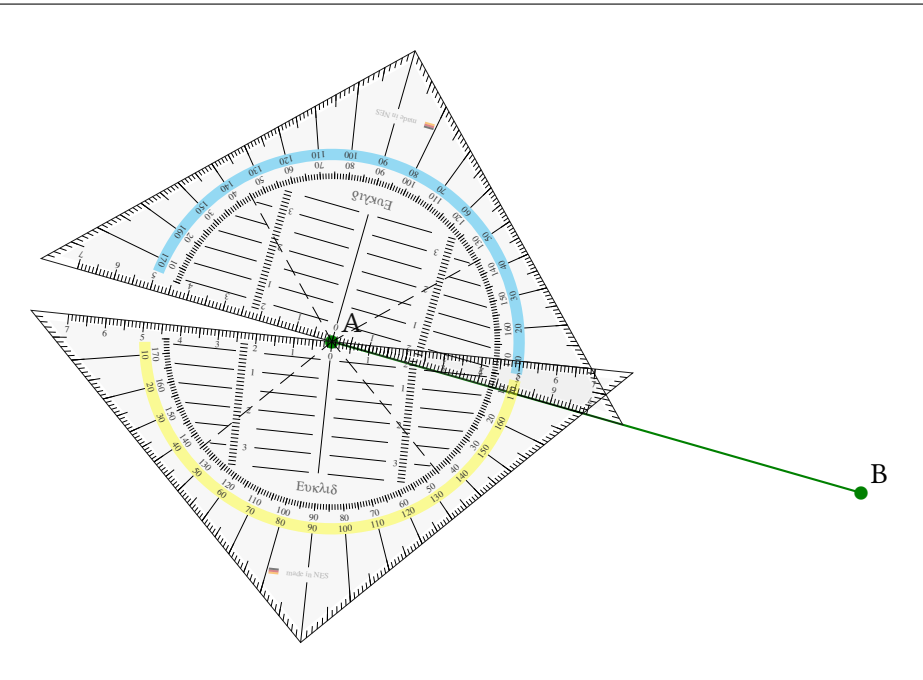

\begin{pspicture}(-8,-6.5)(5,2) \pnode(-2,-2){A}\psdot[linecolor=Green,dotsize=5pt](A)\uput[45](A){A} \pnode(5,-4){B}\psdot[linecolor=Green,dotsize=5pt](B)\uput[45](B){B} \pcline[linecolor=Green](A)(B) \psProtractor[ProScale=0.5]{0}(A)(B) \psProtractor[ProLineCol=Yellow,ProScale=0.5]{190}(A)(B) \end{pspicture}

 $\mathcal{E}$  $\frac{2}{3}$  $\mathcal{O}_k$ 

 $\mathcal{A}_0$  $\mathcal{S}$  $\mathcal{E}$ 

#### The predefined nodes of a protractor.

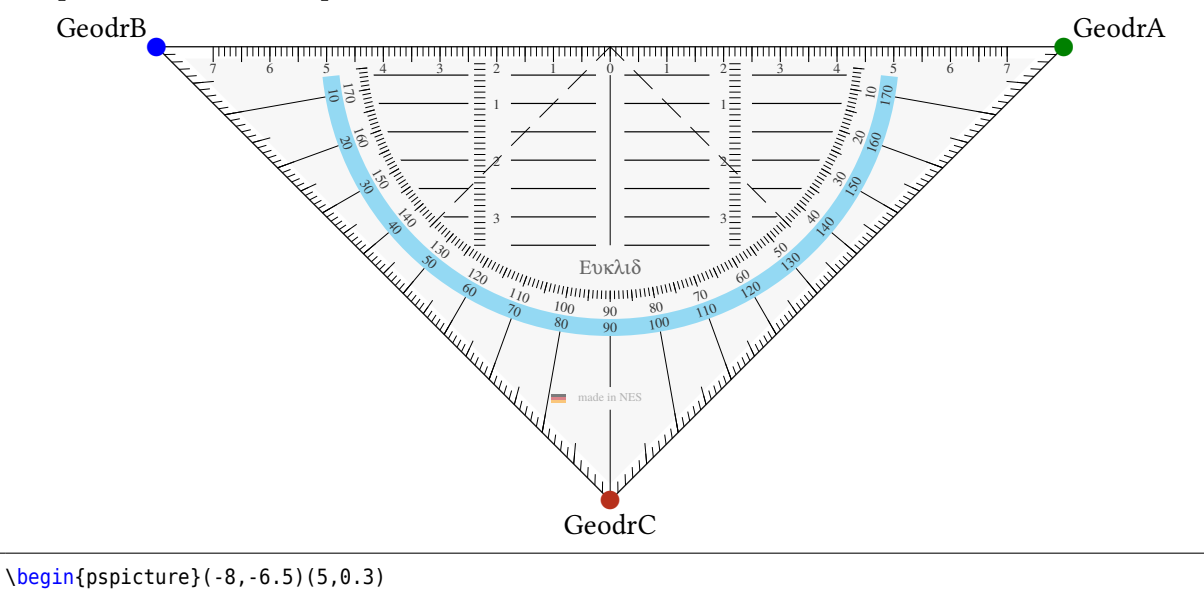

# \psProtractor[ProScale=0.75]{0}(0,0)

\psdot[linecolor=Green,dotsize=7pt](GeodrA)\uput[45](GeodrA){GeodrA}

\psdot[linecolor=Blue,dotsize=7pt](GeodrB)\uput[135](GeodrB){GeodrB}

\psdot[linecolor=BrickRed,dotsize=7pt](GeodrC)\uput[-90](GeodrC){GeodrC}

\end{pspicture}

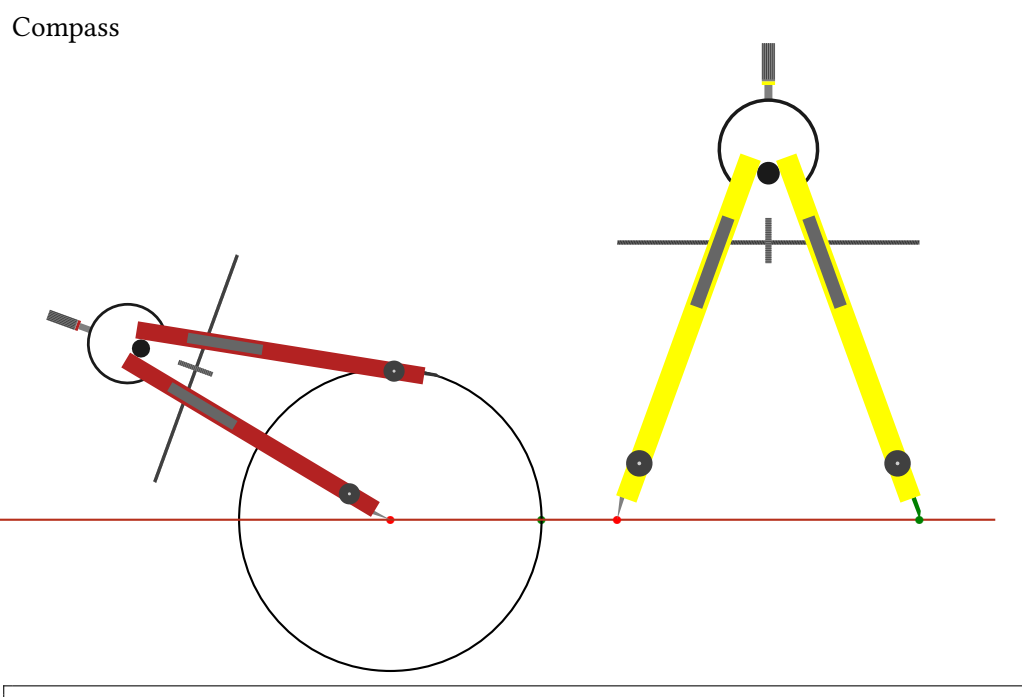

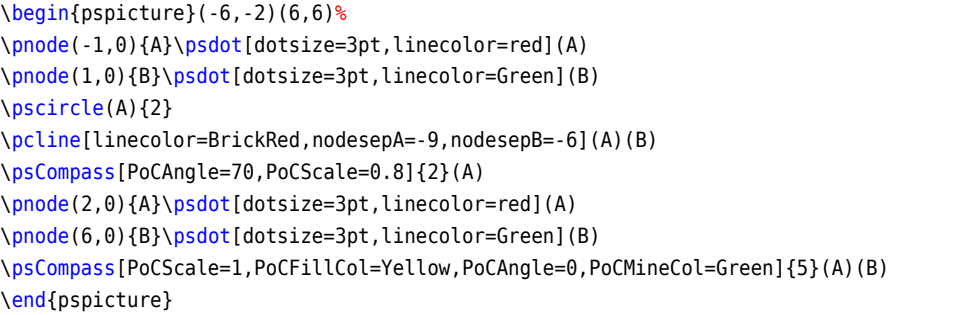

#### <span id="page-8-0"></span>**3 Advanced examples**

Measuring the angles of a given triangle.

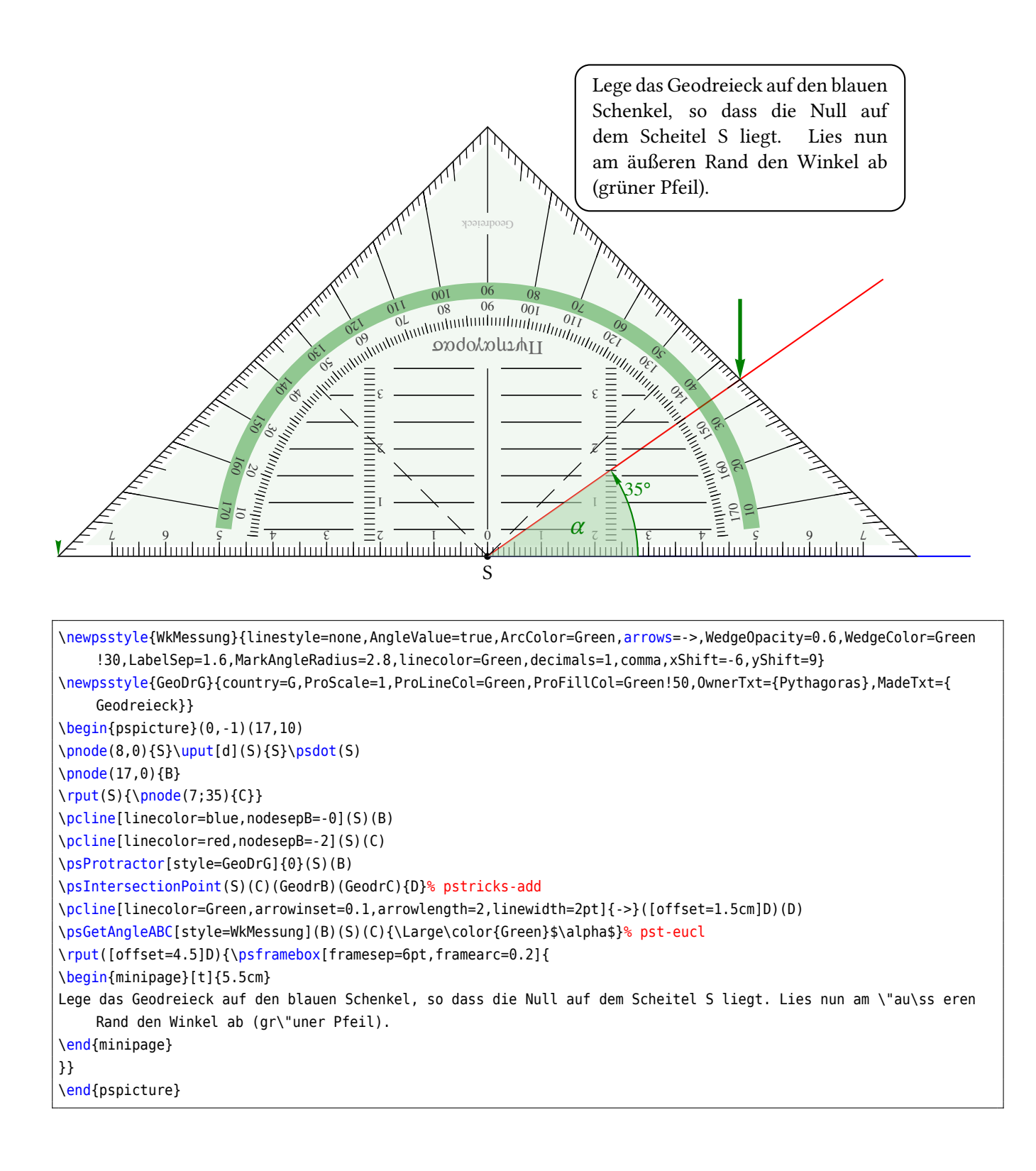

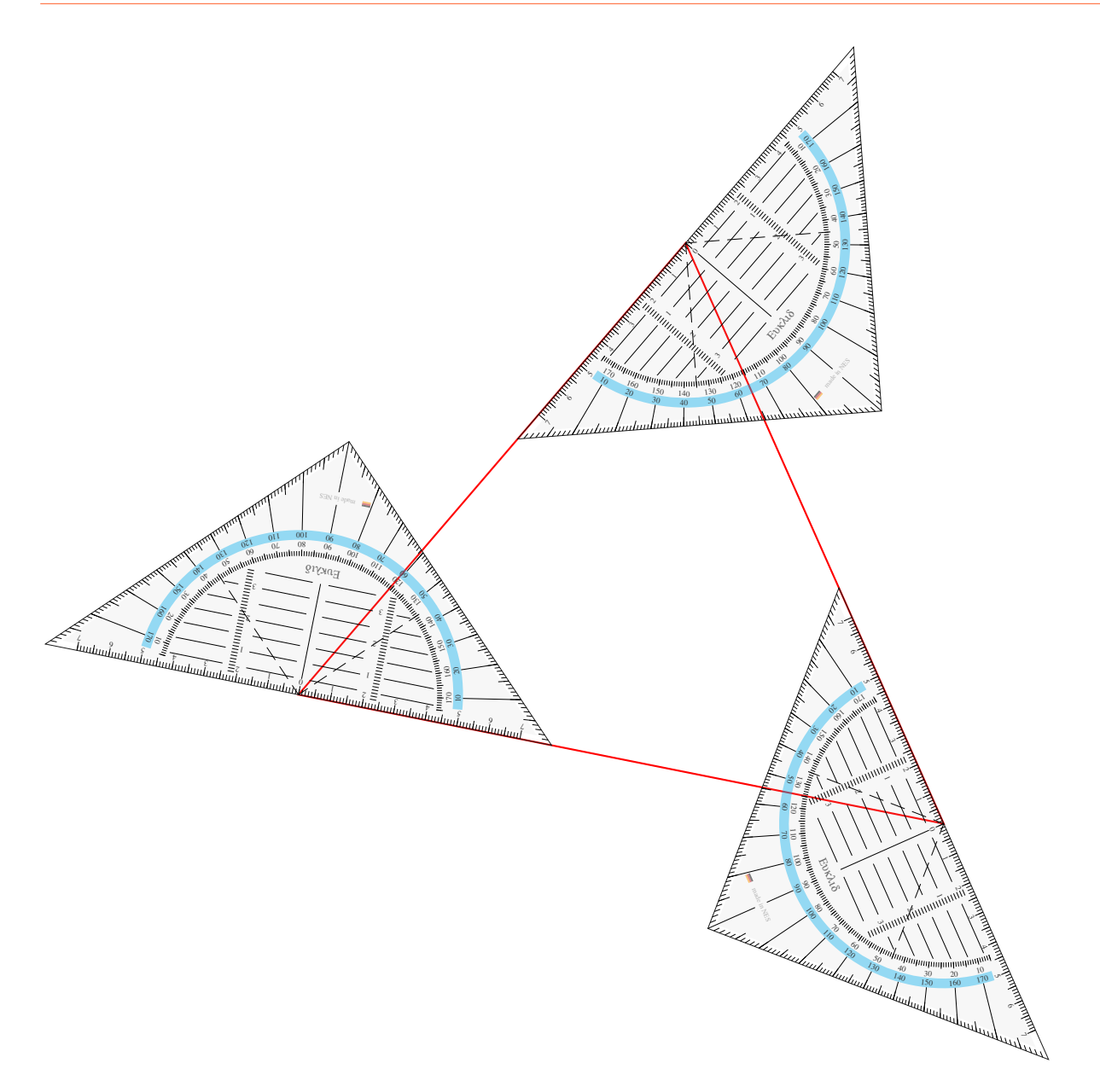

\begin{pspicture}(-9,-6)(7,10) \pnode(1,7){A} \pnode(-5,0){B} \pnode(5, -2){C} \pspolygon[linecolor=red](A)(B)(C) \psProtractor[ProScale=0.5]{0}(A)(B) \psProtractor[ProScale=0.5]{0}(B)(C) \psProtractor[ProScale=0.5]{0}(C)(A) \end{pspicture}

Constructing the height of a given triangle.

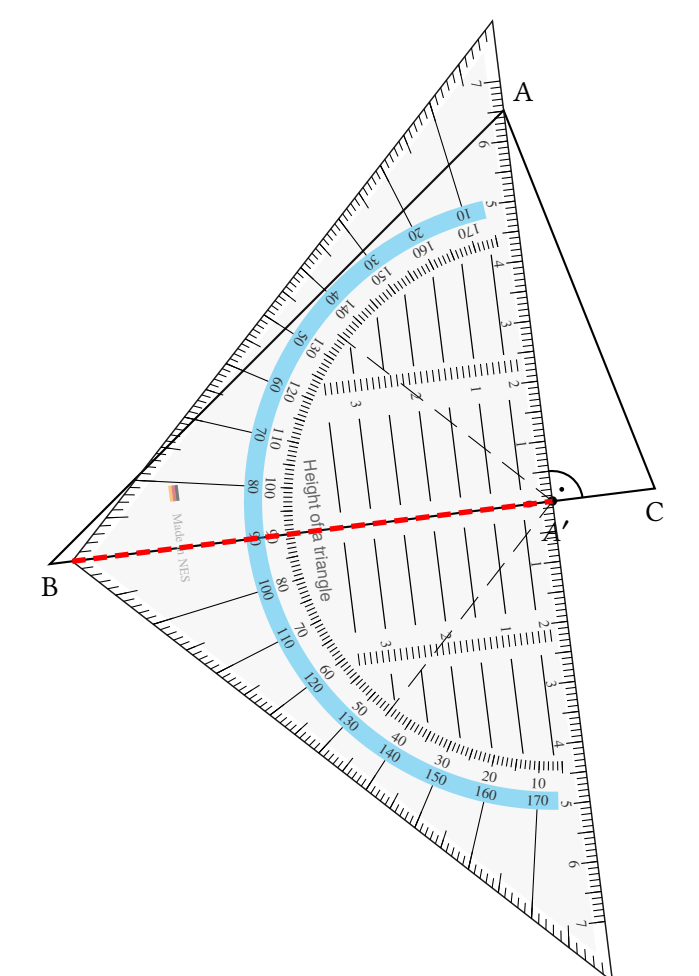

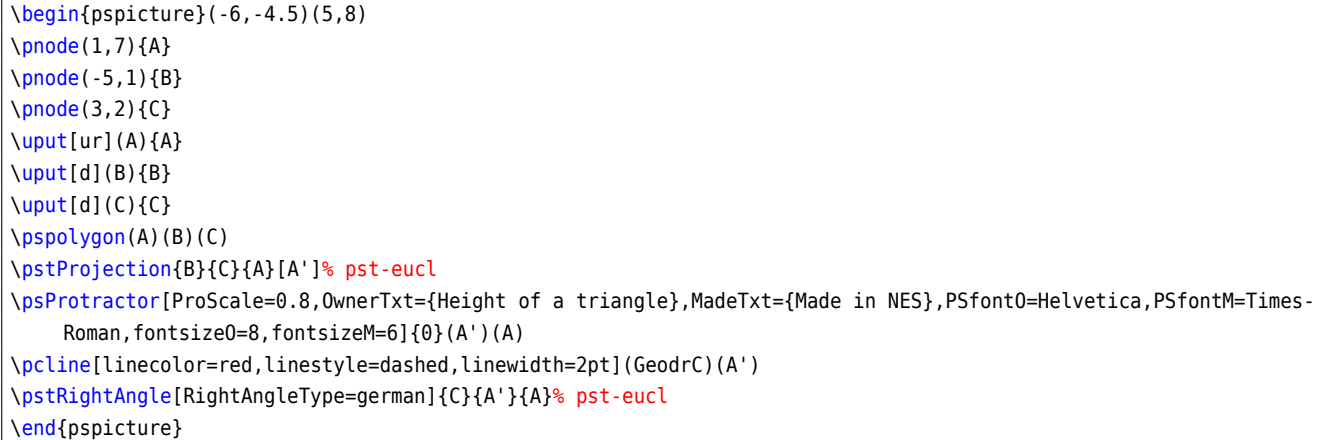

# <span id="page-11-0"></span>**4 List of all optional arguments for pst-geometrictools**

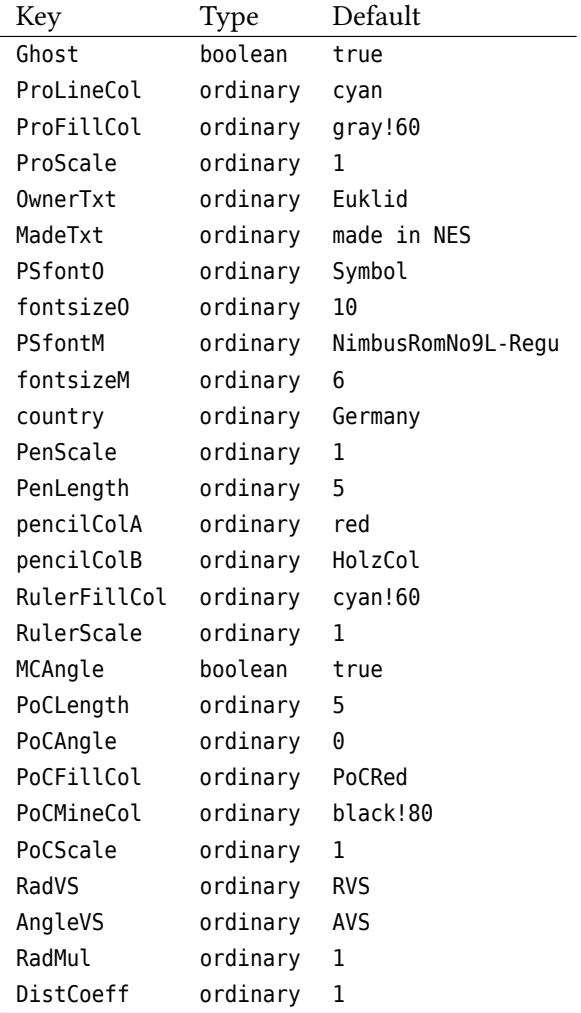